2K-9

# 高速計算機を用いた CGH 計算 Web アプリケーションの構築

高宮広行† 白木厚司‡

木更津工業高等専門学校 制御・情報システム工学専攻† 木更津工業高等専門学校 情報工学科‡

# 1. はじめに

近年 3D 映像のコンテンツが注目を集めている. 身近なところでは,3D で上映される映画や 3D テレビ,3D 映像が楽しめる携帯ゲーム機などが ある.現在主流となっている左右の目に違う映 像を見せる両眼視差方式では,3D 映像を見るた めに専用のメガネを必要とする場合や,画面の 角度を付けすぎると 3D 映像が見えにくい, 異な る位置から見ても映像が変わらないなどの問題 点が存在する.そこで,この問題を解決するた めの技術としてホログラフィ[1]が期待されてい る.このホログラフィをデジタル処理する技術 を電子ホログラフィと呼ぶ.

電子ホログラフィを用いた立体テレビでは, 立体視用の眼鏡などは必要とせず,裸眼で立体 映像を見ることができるが,電子ホログラフィ で必要とする計算機合成ホログラム(Computer Generated Hologram : CGH)の作成には膨大な量の 計算を必要とし、仮にビデオレートである秒間 30 フレームの CGH の作成を考えると, 現在普及 している PC(Personal Computer)の処理能力では追 いつかない.そのため,GPU(Graphics Processing Unit)を搭載した高速計算機が必要となる[2]が, 既存の高速計算機を利用できれば,新たに高速 計算機を作製することなく CGH を求めることが でき,コスト,時間の削減ができる.

本研究では,利用が一般化してきたネットワ ークを用いて,高速計算機を使用できる Web ア プリケーションシステムの構築を目的とする.

### 2.計算機合成ホログラム

通常ホログラムは光学機器を使用して作るの が一般的であるが,コンピュータ上で光の干渉 現象をシミュレートすれば,計算によりホログ ラムを作製することができる.このようにコン ピュータ上で作製されたホログラムを CGH とい う.本研究では,三次元像を点の集合として記 録した物体点データを用いて,CGH を作製する. 次に CGH を計算するための式を示す.

Construction of the CGH calculation Web application using the high-speed computer

†Kisarazu national college of technology

ここで,光の強度を *I*,ホログラム面の座標を (x<sup>a</sup> ,ya),物体点の座標を(xb,yb,zb),ホログラム面 と物体との距離を rab, 参照光の波長を λ, 波数 を k(k=2π/λ),物体点数を *N* とした.

$$
I(x_a, y_a) = \sum_{b=1}^{N} \cos(kr_{ab})
$$
 (1)

$$
r_{ab} = \sqrt{(x_a - x_b)^2 + (y_a - y_b)^2 + z_b^2}
$$
 (2)

例として物体点数を 10,000 点,ホログラムの 画素数を 1920×1080 画素とすると,約 200 億回 の計算が必要となるため,この膨大な量の計算 を高速に処理できるコンピュータが必要となる. 図 1 に物体点が約 10,000 点の仮想物体を, 図 2 に図 1 の 3D データから求めた CGH を示す.

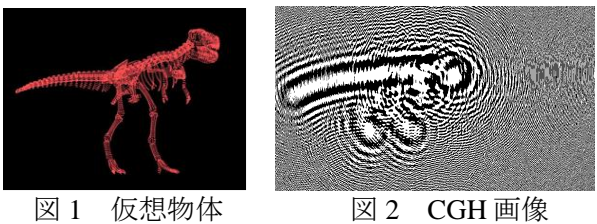

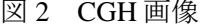

# 3.システム概要

ネットワークを介して CGH 計算を行うシステ ムを作成するにあたり,そのためのサーバと Web アプリケーションを作成する. Web アプリ ケーションの構築には,JSP(Java Server Pages)と Servlet を用いる. また、CGH の計算は図 3 のよ うに C++で作成したフォルダ監視プログラムで データがアップロードされるフォルダを監視し, フォルダ名と計算対象ファイルの名前を引数と して CGH 計算用のプログラムを実行する.計算 が終了すると,引数として渡されたフォルダ名 の場所に計算結果を書き込む仕様になっている.

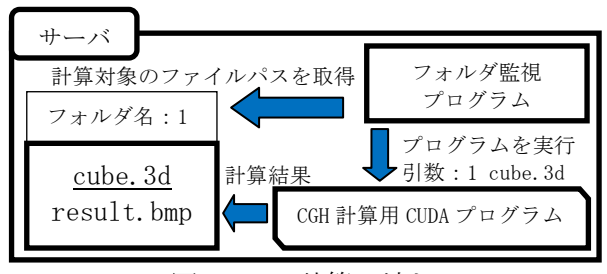

図3 CGH 計算の流れ

<sup>†</sup>Hiroyuki Takamiya †Atsushi Shiraki

## 4.システム動作

システムにアクセスすると図 4 のメニューが 表示される.メールアドレスを登録し,計算対 象のファイルを選択した後にアップロードボタ ンを押すと計算が開始される.計算が終了する と, 登録したメールアドレスに ID とパスワード が送信されるので、ID とパスワードを入力し結 果をダウンロードする.

図 5 に構築したシステムを示す.

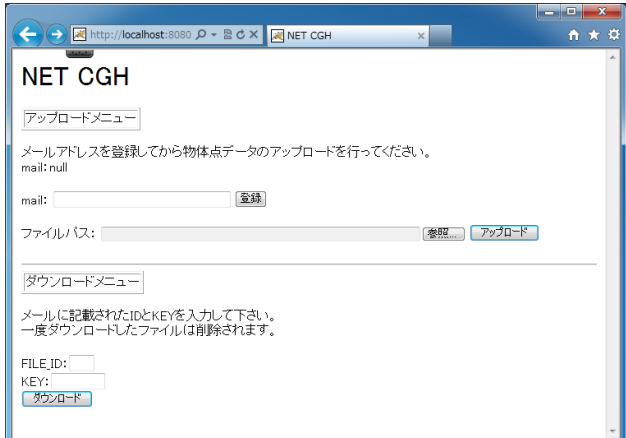

#### 図4 メニュー画面

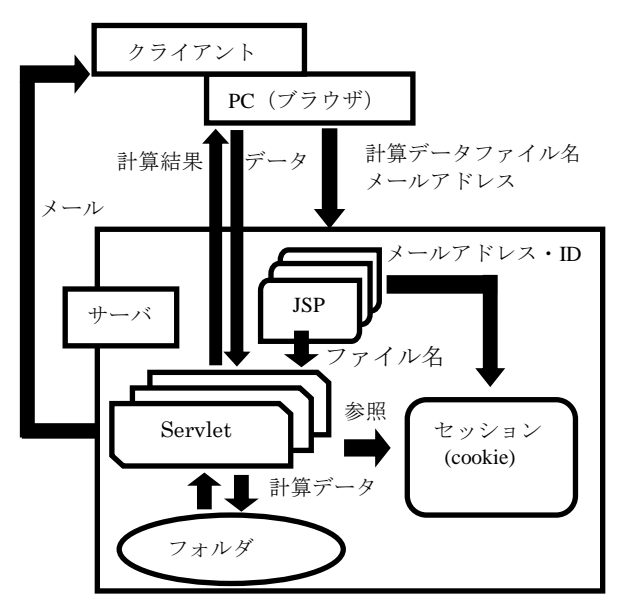

図 5 構築したシステム

## 5.計算速度比較

開発したシステムを搭載した高速計算機と, 汎用 PC において CPU(Central Processing Unit)で 計算させた場合を比較した. 図 1 に示した恐竜 の物体点情報を CGH に変換するまでに要した時 間を表 1 に示す.

表 1 計算速度比較結果

| 使用した計算機 | 計算時間           |
|---------|----------------|
| 高速計算機   | 237.786 [msec] |
| 汎用 PC   | 1260.830 [sec] |

汎用 PC では 20 分以上もかかる計算が, 本シ ステムを使用した場合 1 秒未満で計算できるこ とが分かった.ここで比較しているのは,イン ターネットの回線速度に影響を受けない純粋な 計算時間のみであるが、図 1 で示した恐竜の物 体点情報は 247Kbyte,出力された CGH 画像は 5.93MByte であるので,この場合は上下 40Kbps 以上の回線速度であればこのシステムを利用し た方が早くなるという結果が得られた.

## 6.まとめ

本研究では,高速計算機を用いた CGH 計算シ ステムを Web アプリケーション化することで, インターネットに接続できる環境ならどこから でも高速計算機を利用して CGH を求めることが できるシステムを構築した.

以上のように提案したシステムにインターネ ットを介してアクセスすることで誰もが高速に CGH を求めることができるため,コストの削減 が期待できる.これにより,計算に時間のかか っていた表示系の研究の時間短縮や,CGH のみ 作成したい人などが簡単に CGH を求めることが できるようになり,新たにこの分野の研究を始 める際に取り組みやすくなるため,この分野の 研究の発展が期待できる.

今後の課題として、現在の CGH 計算プログラ ムでは計算のためのメモリを物体点数分一括で 確保しているが,この方法では物体点数が大き くなり,確保できるメモリが限界を超えた場合 にエラーが発生してしまう.そのため,一定の 物体点以上の場合はメモリ確保に制限を設けて, 分割して計算できるように改良する必要がある.

## 謝辞

本研究は,科研費(23700134)の助成を受け たものである. ここに謝意を表す.

## 参考文献

- [1] 辻内順平:ホログラフィ,丸善株式会社, 1993.
- [2] N.Masuda, T.Ito, T.Tanaka, A.Shiraki and T.Sugie, "Computer generated holography using graphics processing unit", Opt.Express 14, 7636-7641, 2006.